Die folgenden Seiten geben Ihnen einen Überblick über die Funktionen von pdf-Office. Bitte schalten Sie in die Vorschau im Reader (F9), um die interaktiven Funktionen wie JavaScript zu nutzen.

### *Erstellen Sie sämtliche Arten von Formularfeldern:*

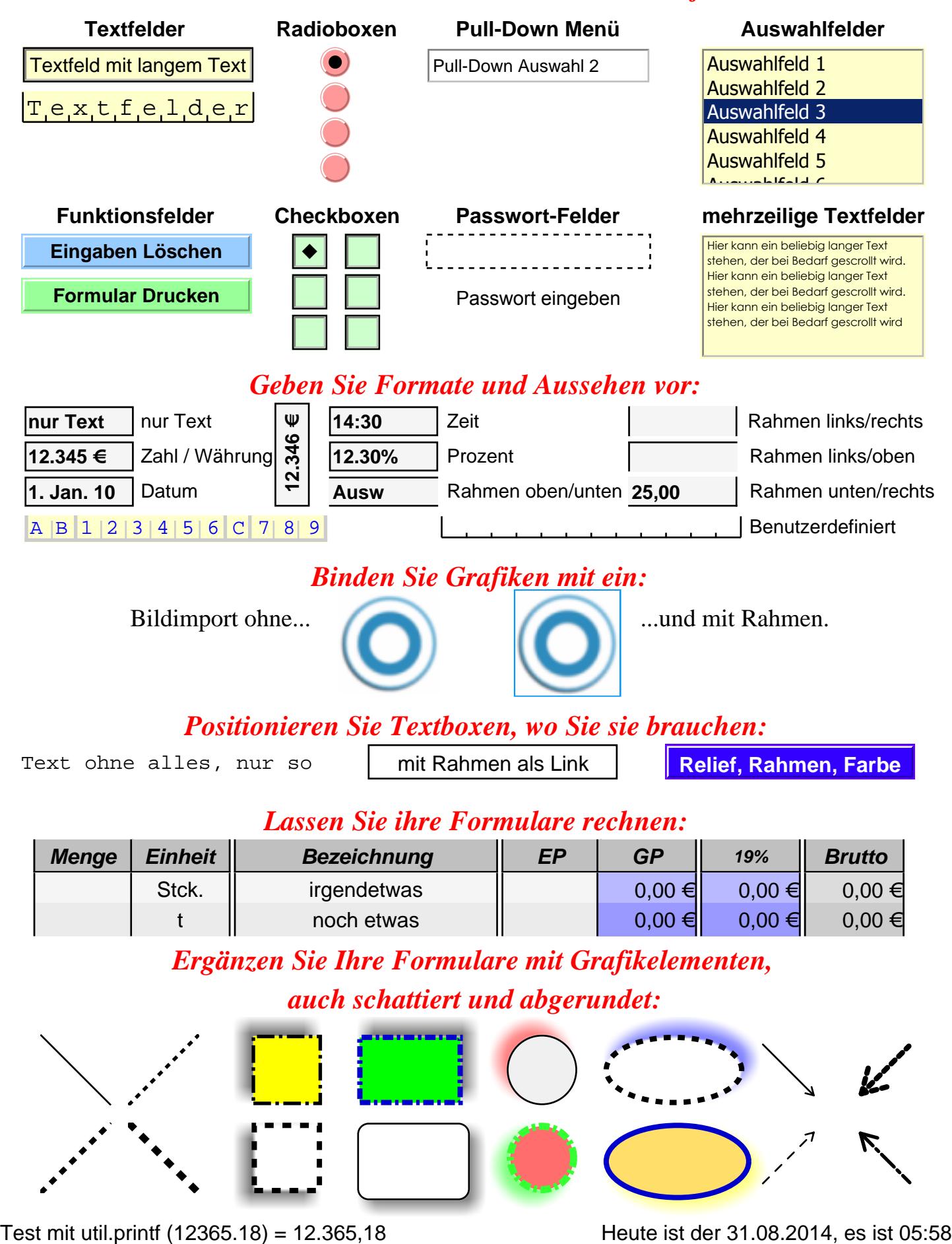

### *Ergänzen Sie Ihre Formulare mit Grafikelementen,*

### *auch schattiert und abgerundet:*

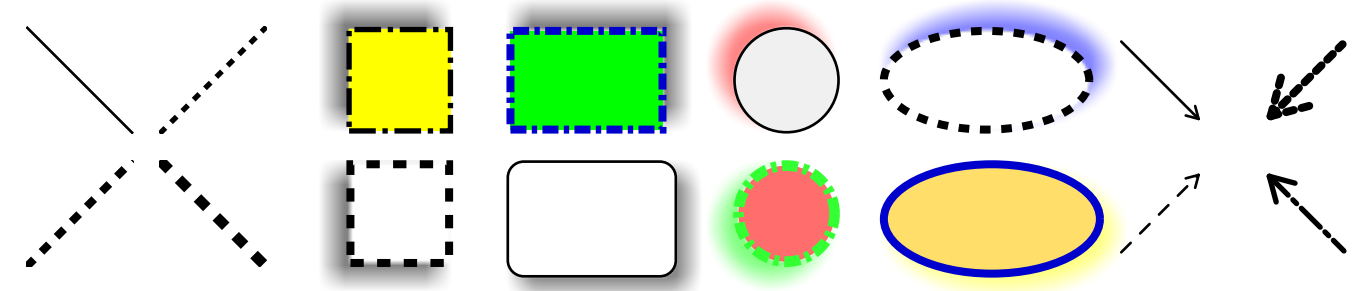

### *Einige Beispiele mit Einzügen und Tabulatoren im Text-Editor:*

- 1. Lorem ipsum dolor sit amet, consetetur sadipscing elitr, sed diam nonumy eirmod tempor invidunt ut labore et dolore magna aliquyam erat, sed diam voluptua. At vero eos et accusam et justo duo dolores et ea rebum.
- 11. Stet clita kasd gubergren, no sea takimata sanctus est Lorem ipsum dolor sit amet. Lorem ipsum dolor sit amet, consetetur sadipscing elitr, sed diam nonumy eirmod tempor invidunt ut labore et dolore magna aliquyam erat, sed diam voluptua.
- 3a. Lorem ipsum dolor sit amet, consetetur sadipscing elitr, sed diam nonumy eirmod tempor invidunt ut labore et dolore magna aliquyam erat, sed diam voluptua.

Lorem ipsum dolor sit amet, consetetur sadipscing elitr, sed diam nonumy eirmod tempor invidunt ut labore et dolore magna aliquyam erat, sed diam voluptua.

5a. Lorem ipsum dolor sit amet, consetetur sadipscing elitr, sed diam nonumy eirmod tempor invidunt ut labore et dolore magna aliquyam erat, sed diam voluptua.

Lorem ipsum dolor sit amet, consetetur sadipscing elitr, sed diam nonumy eirmod tempor invidunt ut labore et dolore magna aliquyam erat, sed diam voluptua. At vero eos et accusam et justo duo dolores et ea rebum.

• Lorem ipsum dolor sit amet, consetetur sadipscing elitr, sed diam nonumy eirmod tempor invidunt ut labore et dolore magna aliquyam erat, sed diam voluptua. At vero eos et accusam et justo duo dolores et ea rebum.

Stet clita kasd gubergren, no sea takimata sanctus est Lorem ipsum dolor sit amet. Lorem ipsum dolor sit amet, consetetur sadipscing elitr, sed diam nonumy eirmod tempor invidunt ut labore et dolore magna aliquyam erat, sed diam voluptua.

At vero eos et accusam et justo duo dolores et ea rebum. Stet clita kasd gubergren, no sea takimata sanctus est Lorem ipsum dolor sit amet.

• At vero eos et accusam et justo duo dolores et ea rebum. Stet clita kasd gubergren, no sea takimata sanctus est Lorem ipsum dolor sit amet.

#### *Einige Beispiele mit Einzügen und Tabulatoren in Text Boxen:*

1. Lorem ipsum dolor sit amet, consetetur sadipscing elitr, sed diam nonumy eirmod tempor invidunt ut labore et dolore magna aliquyam erat, sed diam voluptua.

At vero eos et accusam et justo duo dolores et ea rebum.

voluptua.

- 11. Stet clita kasd gubergren, no sea takimata sanctus est Lorem ipsum dolor sit amet. Lorem ipsum dolor sit amet, consetetur sadipscing elitr, sed diam nonumy eirmod tempor invidunt ut labore et dolore magna aliquyam erat, sed diam
- 3a. Lorem ipsum dolor sit amet, consetetur sadipscing elitr, sed diam nonumy eirmod tempor invidunt ut labore et dolore magna aliquyam erat, sed diam voluptua.

Lorem ipsum dolor sit amet, consetetur sadipscing elitr, sed diam nonumy eirmod tempor invidunt ut labore et dolore magna aliquyam erat, sed diam voluptua.

- 5a. Lorem ipsum dolor sit amet, consetetur sadipscing elitr, sed diam nonumy eirmod tempor invidunt ut labore et dolore magna aliquyam erat, sed diam voluptua.
- Lorem ipsum dolor sit amet, consetetur sadipscing elitr, sed diam nonumy eirmod tempor invidunt ut labore et dolore magna aliquyam erat, sed diam voluptua. At vero eos et accusam et justo duo dolores et ea rebum.
	- At vero eos et accusam et justo duo dolores et ea rebum. Stet clita kasd gubergren, no sea takimata sanctus est Lorem ipsum dolor sit amet.

### *Ein Beispiel für eine Tabelle mit einer "Kalenderfunktion":*

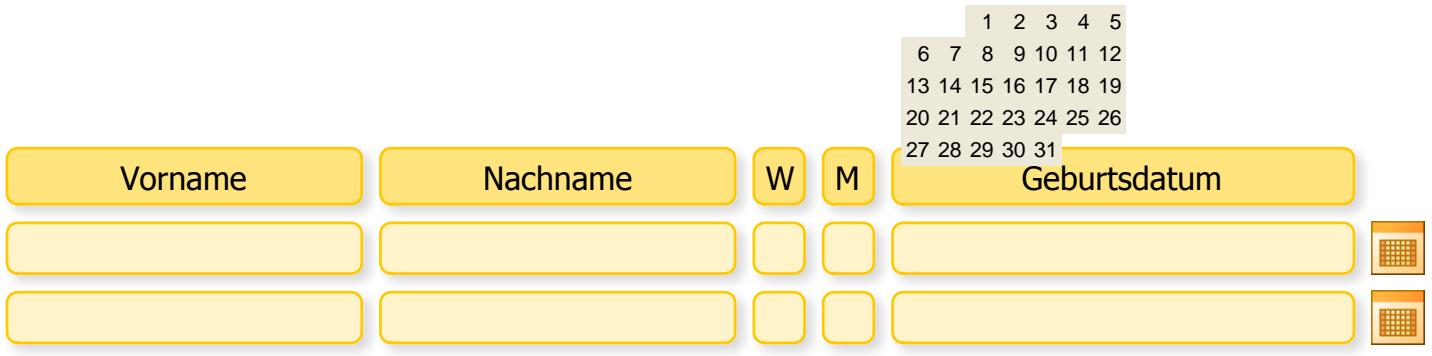

#### Aktivierungsfunktion:

FormRouter\_PlaceCalendar(oField, bPlace, cDateFmt, lang); Eingaben:

- oField Zielfeld, Textfeld-Objekt, in das die aktuelle Auswahl geschrieben wird. Dies muss die genaue Instanz des Feldes sein, so daß der Kalender korrekt platziert werden kann.
- bPlace Lage, um den Kalender relativ zum Zielfeld zu platzieren. Ein Wert von "true" wird das Feld unter dem Zielfeld platzieren. Ein Wert von "false" wird den Kalender über dem Zielfeld platzieren.
- cDateFmt Standardisiertes Datumsformat. Dies wird für die Umsetzung des ausgewählten Datums in das Zielfeld verwendet.
- lang Sprache für Monat- und Tagesnamen. Gültige Sprachen sind: en für Englisch, en\_us für USA, de für Deutsch, fr für Französisch und es für Spanisch. (optional, Standard ist Sprache des Readers)

Das notwendige Java Script ist als Dokument JavaScript hinterlegt. Die Schaltfläche mit dem Kalendersymbol enthält den notwendigen Aufruf. Werden weitere Zeilen hinzugefügt, funktioniert das hinterlegte Script weiterhin. Es ist so aufgebaut, dass es die richtige Zeile automatisch berechnet. Dies gillt allerdings nur so lange, wie die Feldnamen nicht geändert werden.